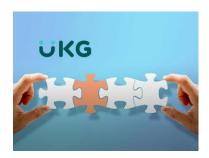

## How do I...

## ...request time off (vacation or sick hours)?

## Click on the My Pay & Benefits

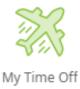

To **ONLY** view your balance available: Click on My Time Off Balances

...or Click on Request Time Off

My Time Off Balances Request Time Off

Choose the Time Off\*\* Type from the drop down menu

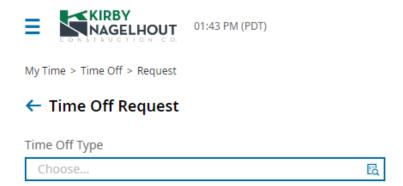

\*\*Make sure to choose SICK or VACATION based on the need

Click on Start Request (blue button to the right)

Start Request

## **Choose Request Type**

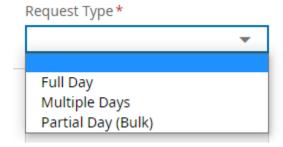

Choose the date or date range if multiple days

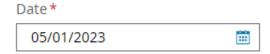

Click on Submit Request and then click on OK

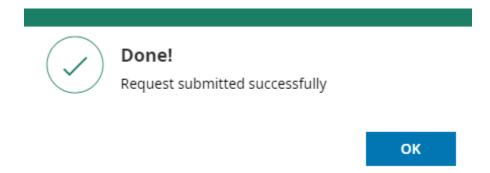